# **pdfautonup Documentation**

*Release 1.9.0*

**Louis Paternault**

**Feb 19, 2024**

# **CONTENTS**

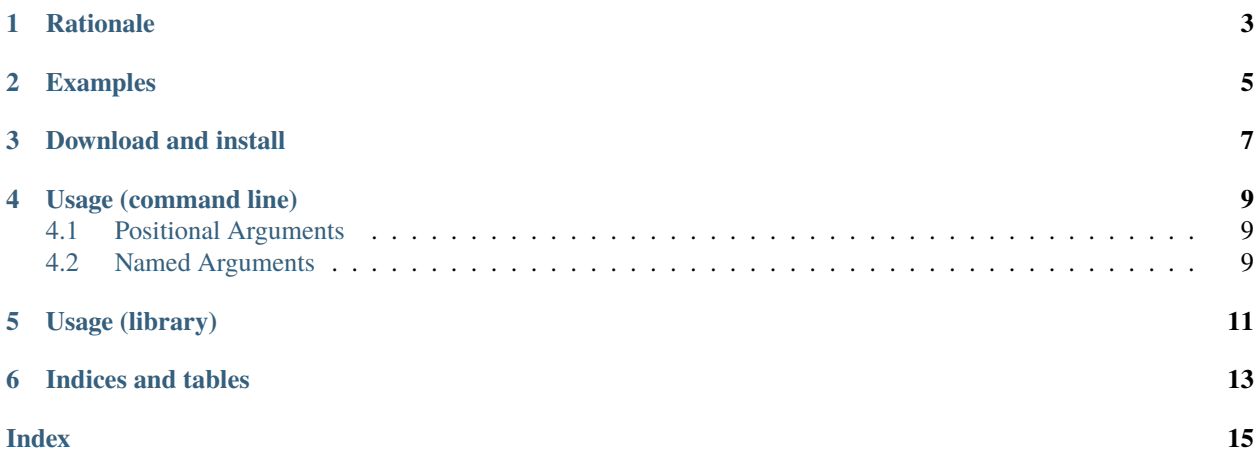

Render PDF files to a 'n-up' PDF file of a given page size, guessing the layout.

This program is similar to [pdfnup](http://www2.warwick.ac.uk/fac/sci/statistics/staff/academic-research/firth/software/pdfjam/) or [pdfnup](https://pypi.python.org/pypi/pdfnup/0.4.1) (yes, same name) with the following difference:

- pdfnup is focused on layout: "I want my pdf to appear 'n-upped' on a '2x3' layout".
- pdfautonup is focused on destination paper size: "I want to fit as many pages on a pdf of a given page size".

#### • *[Rationale](#page-6-0)*

#### • *[Examples](#page-8-0)*

- *[Download and install](#page-10-0)*
- *[Usage \(command line\)](#page-12-0)*
- *[Usage \(library\)](#page-14-0)*
- *[Indices and tables](#page-16-0)*

# **RATIONALE**

<span id="page-6-0"></span>As a teacher, I often write A5 (or some weirder format) documents, to be printed on A4 paper, copied and given to my students. I was tired of:

- having to explicitely specify the destination page and the number of source pages to appear in one destination page (since it can be automatically computed using the source and destination page format);
- having to repeat my source file as an argument (when, for example, merging four identical instances of a A6 document to an A4 paper).

Indeed, such a command would look like:

pdfnup --no-landscape --nup 2x2 a6.pdf a6.pdf a6.pdf a6.pdf

This program pdfautonup automatically does this:

- it computes how many source pages fit into one destination page;
- it include source files several times is necessary, not to waste space on the destination file.

Using pdfautonup, the following command produces the same result as above:

pdfautonup a6.pdf

**TWO**

### **EXAMPLES**

<span id="page-8-0"></span>With the default paper size being A4:

- command pdfautonup trigo.pdf turns trigo.pdf into trigo-nup.pdf
- command pdfautonup --algorithm panel --gap .5cm --margin 1cm pcb.pdf turns pcb.pdf into pcb-nup.pdf.
- command pdfautonup three-pages.pdf turns three-pages.pdf into three-pages-nup.pdf.

### **THREE**

# **DOWNLOAD AND INSTALL**

<span id="page-10-0"></span>See the [main project page](http://git.framasoft.org/spalax/pdfautonup) for instructions, and [changelog.](https://git.framasoft.org/spalax/pdfautonup/blob/main/CHANGELOG.md)

**FOUR**

### **USAGE (COMMAND LINE)**

<span id="page-12-0"></span>Here are the command line options for *pdfautonup*.

Convert PDF files to 'n-up' file, with multiple input pages per destination pages. The output size is configurable, and the program compute the page layout, to fit as much source pages in per destination pages as possible. If necessary, the source pages are repeated to fill all destination pages.

```
usage: pdfautonup [-h] [--version] [--help-paper] [--list-units]
      [--list-sizes] [--output [OUTPUT]] [--interactive]
      [--algorithm {fuzzy,panel}]
      [--orientation {auto,portrait,landscape}]
      [--size TARGET_SIZE] [--margin MARGIN] [--gap GAP]
      [--repeat REPEAT] [--progress PROGRESS] [--verbose]
      [FILES ...]
```
### <span id="page-12-1"></span>**4.1 Positional Arguments**

**FILES** PDF files to merge. If their page sizes are different, they are considered to have the same page size, which is the maximum width and height of all pages. To read from standard input, use "-".

Default: ['-']

### <span id="page-12-2"></span>**4.2 Named Arguments**

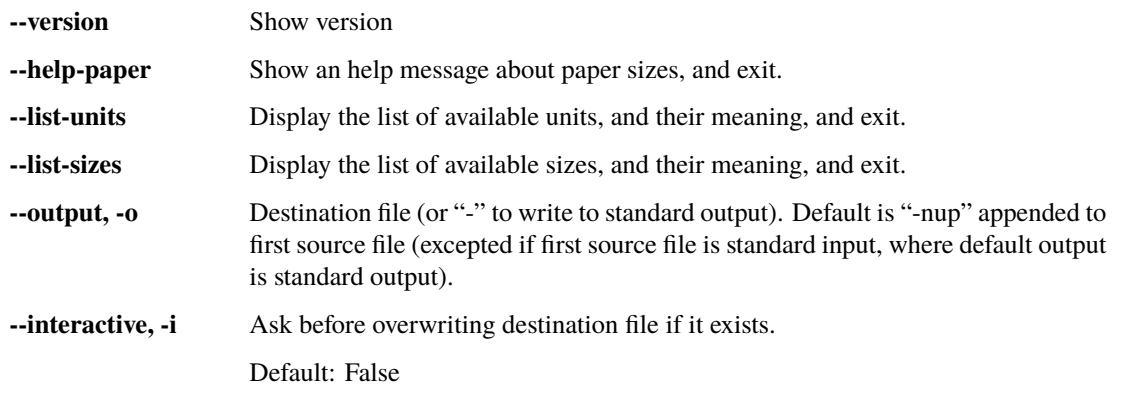

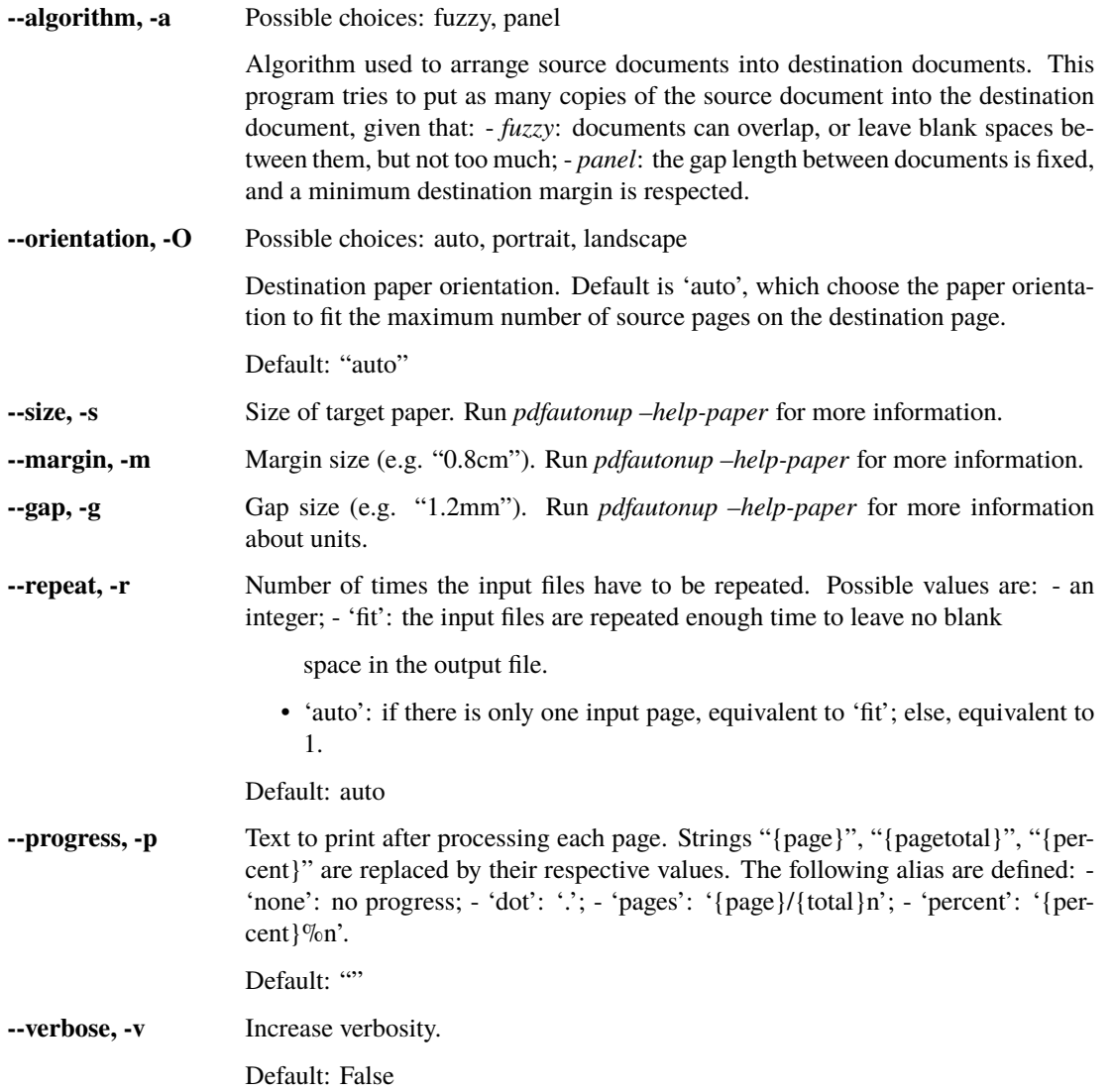

The backend Python library used to read and write PDF files can be forced using the environment variable PDFBACK-END. If this variable is not defined (or defined with an invalid value), a library is automatically (and silently) chosen. Available libraries are: 'pymupdf', 'pypdf'.

# **USAGE (LIBRARY)**

<span id="page-14-1"></span><span id="page-14-0"></span>Pdfautonup can also be used as a library, with the following function.

pdfautonup.pdfautonup(*files*, *output=None*, *size=None*, *\**, *algorithm=None*, *repeat='auto'*, *more=None*, *interactive=False*, *orientation='auto'*, *progress=<function \_none\_function>*)

Convert PDF files to 'n-up' PDF files, guessing the output layout.

New in version 1.9.0.

#### **Parameters**

- files ([Sequence](https://docs.python.org/3/library/typing.html#typing.Sequence)[[str](https://docs.python.org/3/library/stdtypes.html#str)]) Names of the files to process.
- output  $(str)$  $(str)$  $(str)$  Name of the output file. If None, writes to standard output.
- size ([str](https://docs.python.org/3/library/stdtypes.html#str) | [None](https://docs.python.org/3/library/constants.html#None) | [tuple](https://docs.python.org/3/library/stdtypes.html#tuple)[[Decimal](https://docs.python.org/3/library/decimal.html#decimal.Decimal)]) Size of the pages of the destination file, either as: a tuple of [decimal.Decimal](https://docs.python.org/3/library/decimal.html#decimal.Decimal) (width and height, in points); a string to be parsed by [papersize.](https://papersize.readthedocs.io/en/latest/#papersize.parse_papersize) [parse\\_papersize\(\)](https://papersize.readthedocs.io/en/latest/#papersize.parse_papersize); None, in which case the default paper size will be used.
- repeat ([Union](https://docs.python.org/3/library/typing.html#typing.Union)[[Literal](https://docs.python.org/3/library/typing.html#typing.Literal)['auto', 'fit'], [int](https://docs.python.org/3/library/functions.html#int)]) If a number, repeat the input file this number of times. If "fit", repeat the input files as many times as necessary to fill all pages of the destination file. If "auto", is equivalent to "fit" if input file has one page, and equivalent to 1 otherwise.
- algorithm ([Optional](https://docs.python.org/3/library/typing.html#typing.Optional)[[Literal](https://docs.python.org/3/library/typing.html#typing.Literal)['fuzzy', 'panel']]) Select one algorithm, either "fuzzy" (document pages can overlap or leave blank space between them, but not too much) or "panel" (the gap length between source pages is fixed, and a minimum destination margin is respected). If None, chooses "panel" if "margin" or "gap" are defined in more, and "fuzzy" otherwise.
- orientation ([Literal](https://docs.python.org/3/library/typing.html#typing.Literal)<sup>'</sup> auto', 'portrait', 'landscape']) Force orientation of destination file to portrait or landscape. If "auto", select the one that fits the most input pages.
- more ([dict](https://docs.python.org/3/library/stdtypes.html#dict)) Additional arguments for algorithms. The *fuzzy* algorithm does not accept any arguments, while the *panel* algorithm accepts "margin" and "gap" (as strings to be parsed by [papersize.parse\\_length\(\)](https://papersize.readthedocs.io/en/latest/#papersize.parse_length) or [decimal.Decimal](https://docs.python.org/3/library/decimal.html#decimal.Decimal) as the length in points).
- **progress** ([Callable](https://docs.python.org/3/library/typing.html#typing.Callable)<sup>[[[int](https://docs.python.org/3/library/functions.html#int), int], [None](https://docs.python.org/3/library/constants.html#None)]) A function that takes to integer arguments (num-</sup> ber of pages processed so far, and total number of pages to process), and display a progress. Whether it is displayed on standard input or a GUI or something else is up to you.
- interactive ([bool](https://docs.python.org/3/library/functions.html#bool)) If True, asks for confirmation before overwriting the destination file, if it already exists.

Warning: If a file is "-", it is read from standard input. I am still undecided about how reading from standard input should be handled, so this might change in the future.

So, right now, reading from standard input is unsupported, and input files cannot be named "-".

**SIX**

## **INDICES AND TABLES**

- <span id="page-16-0"></span>• genindex
- modindex
- search

### **INDEX**

#### <span id="page-18-0"></span>P

pdfautonup() (*in module pdfautonup*), [11](#page-14-1)